# **DExxx - SIP message support**

## <span id="page-0-0"></span>Introduction

Possibility to send SIP messages to Gigaset Desktop devices.

Messages can be send by SIP platform or with applications like SIPSAK.

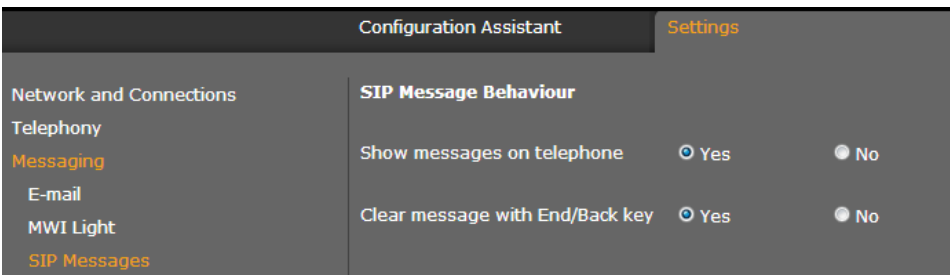

Available from software release:

- DE900/700 02.00.09
- DE410/310 02.00.06

Improved behaviour (Do not show name, date and time from message) with:

- DE900/700 02.00.11
- DE410/310 02.00.08

## <span id="page-0-1"></span>Enable/Disable feature.

Via the web-interface, it is possible to enable/disable this feature. Go to: **Settings - Messaging - SIP messages - Show messages on telephone.**

#### <span id="page-0-2"></span>Send message example.

sipsak -i -M -B "Test66" -s [sip:de900.ip@192.168.178.89](http://sip:snom.ip@192.168.178.89) MESSAGE [sip:de900.ip@192.168.178.89](http://sip:snom.ip@192.168.178.89) SIP/2.0 Via: SIP/2.0/UDP 127.0.0.1:38405;branch=z9hG4bK.31553a7e;rport;alias To: [sip:de900.ip@192.168.178.89](http://sip:snom.ip@192.168.178.89) Call-ID: 1073839576@127.0.0.1 CSeq: 1 MESSAGE Content-Type: text/plain Max-Forwards: 70 User-Agent: sipsak 0.9.6 From: [sip:sipsak@127.0.0.1:38405;tag=40017dd8](http://sip:sipsak@127.0.0.1:38405;tag=40017dd8) Content-Length: 6 Test66

#### <span id="page-0-3"></span>Delete message.

Message can be removed from display by:

- Remove message by sending empty message.
- End/Back key on device, can be disabled. Go to: **Settings Messaging SIP messages Clear message with End/Back key.**
- [Introduction](#page-0-0)
- [Enable/Disable feature.](#page-0-1)
- [Send message example.](#page-0-2)
- [Delete message.](#page-0-3)